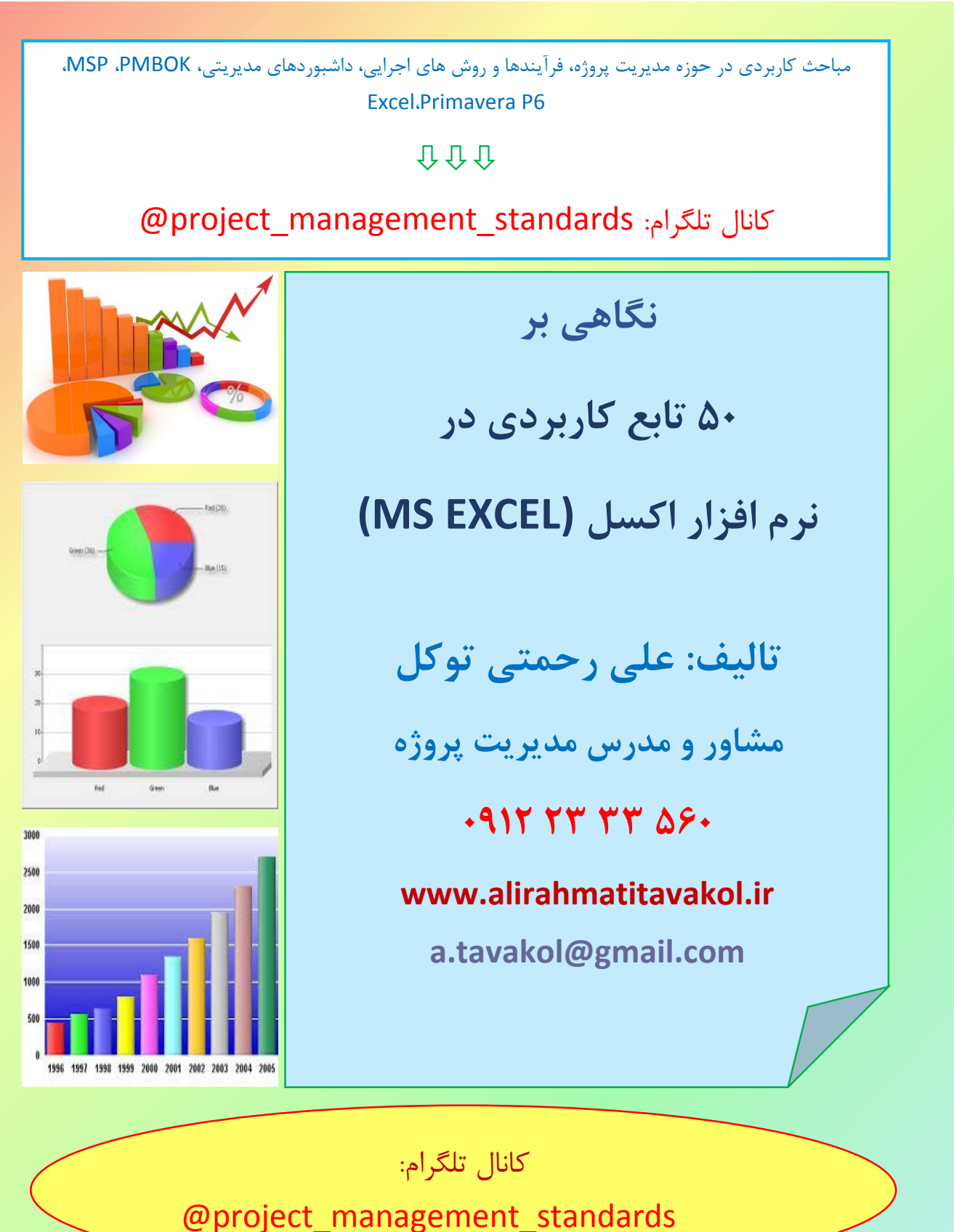

صفحه **1** از **18**

جزوه توابع اکسل علی رحمتی توکل

**علی رحمتی توکل کارشناس ارشد مهندسی صنایع )گرایش مهندسی صنایع( از دانشگاه صنعتی شریف دارای گواهی نامه "حرفه ای مدیریت پروژه"** (PMP (**از "موسسه مدیریت پروژه آمریکا" مشاور مدیریت پروژه مشاور طراحی نرم افزارهای مدیریت پروژه مدیر برنامه ریزی و کنترل پروژه در شرکت های مختلف مدرس دوره های مدیریت پروژه با برگزاری بیش از 300 دوره و سمینار آموزشی سابقه همکاری آموزشی با بیش از 50 سازمان، موسسه و دانشگاه مدرس دوره های ذیل**

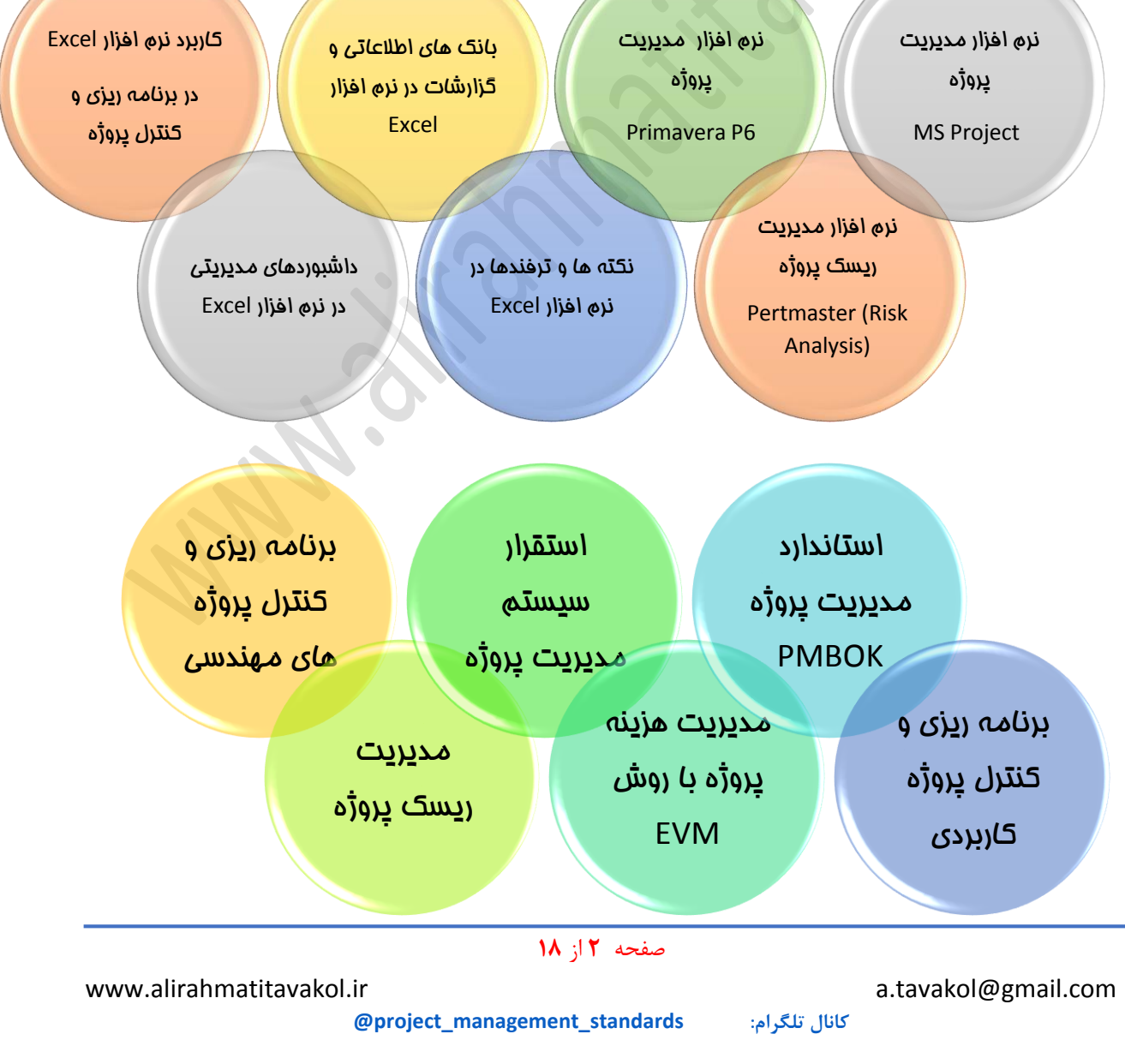

 در این م جال به کاربرد برخی از توابع در نرم افزار Excel MS می پردازیم. در دوره کاربرد نرم افزار Excel در برنامه ریزی و کنترل پروژه می توانید با ابزارها و توابعی آشنننا شننوید که در حوزه برنامه ریزی و کنترل انواع پروژه ها، قابلیت بکارگیری دارد.

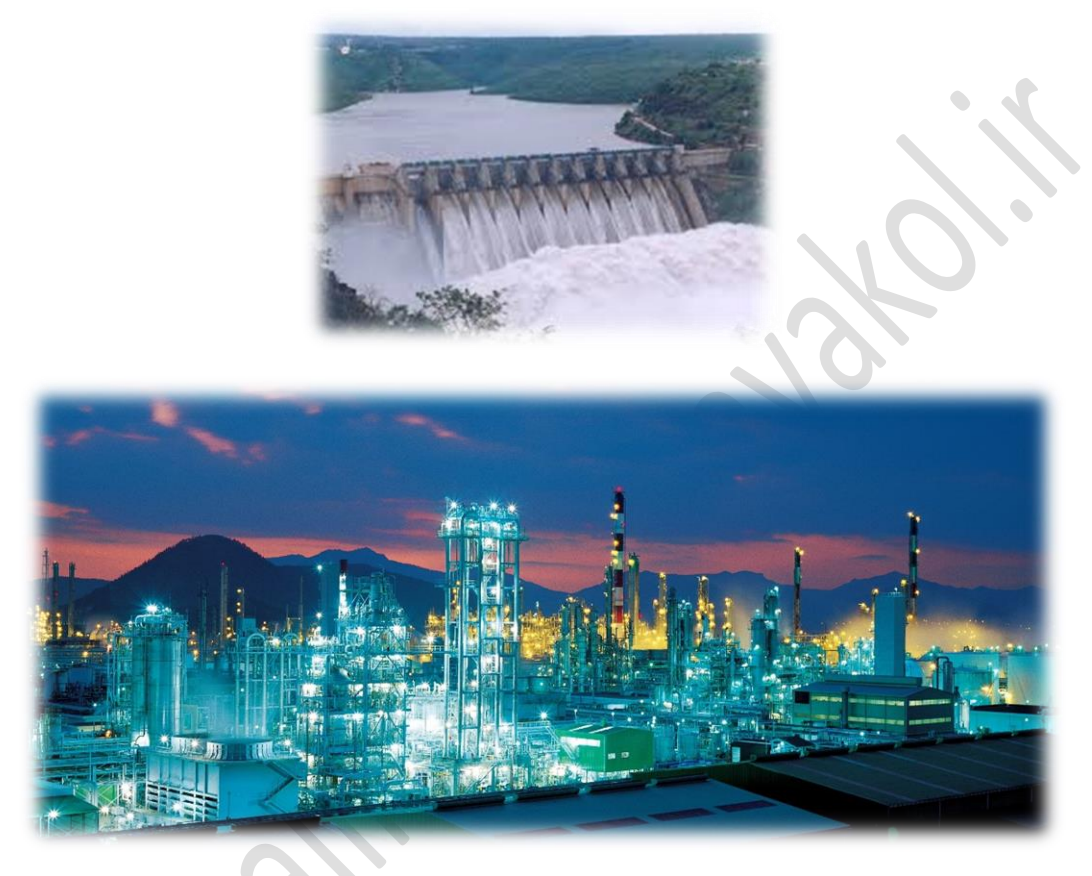

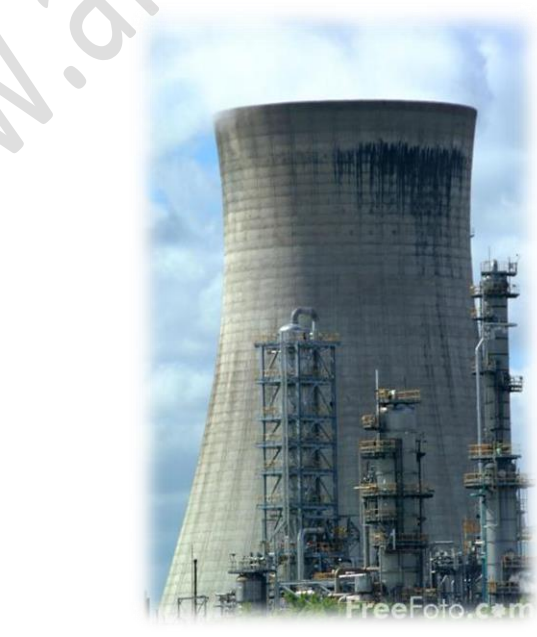

صفحه **3** از **18**

www.alirahmatitavakol.ir a.tavakol@gmail.com

## *-***1 درج تابع**

جهت درج تابع در یک سلول، بعد از عالمت مساوی یا = تابع مورد نظر درج می شود. برای مثال در تصویر زیر، در سلول 1A فرمول 1B =به معنای آن است که مقدار سلول 1B در سلول 1A نمایش داده می شود.

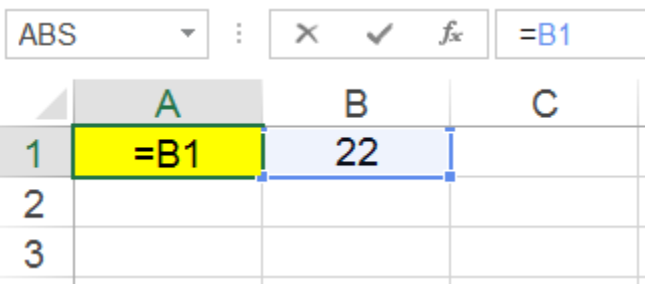

در صورت تایید فرمول در تصویر فوق حاصل به صورت زیر خواهد بود.

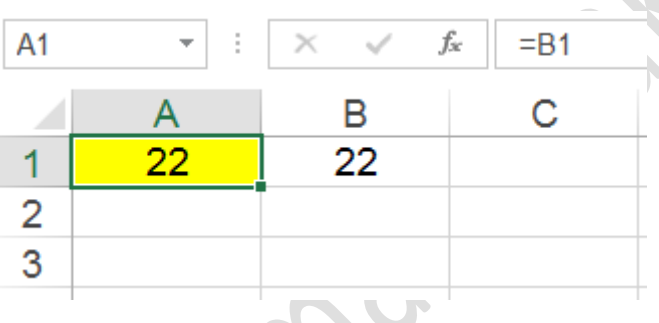

## *-***2 ناحیه انتخابی در توابع**

برخی از توابع نیاز به انتخاب ناحیه (تعدادی سلول کنارهم) دارد. در تصویر زیر سلول A1 انتخاب شده است.

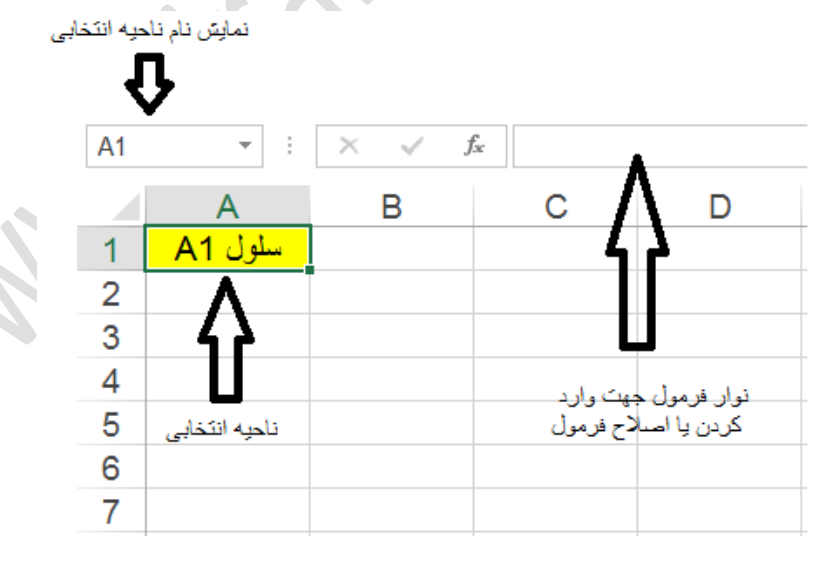

برای مثال در تابع زیر، ناحیه انتخابی از سلول 2A تا 4A می باشد.

 $=$ SUM(A2:A4)

صفحه **4** از **18**

### *-***3 تابع** LEN

تابع زیر، تعداد کاراکترهای محتویات سلول 1A را شمارش می کند.

#### $=$ LEN(A1)

### *-***4 تابع** LEFT

تابع زیر، 3 کاراکتر از سمت چپ سلول 1A را جدا می کند.

 $=$ LEFT $(A1.3)$ 

*-***5 تابع** RIGHT تابع زیر، 3 کاراکتر از سمت راست سلول 1A را جدا می کند.

 $=$ RIGHT(A1,3)

#### *-***6 تابع** MID

تابع زیر، از سمت چپ از کاراکتر سوم شروع کرده و تا چهار کاراکتر را جدا می کند. یعنی کاراکترهای سو م تا ششم از سمت چپ جدا می شوند.

=MID(A1,3,4)

### *-***7 تابع** LOWER

تابع زیر، کاراکترهای الفبایی سلول 1A را به کاراکترهای کوچک تبدیل می کند.

=LOWER(A1)

### *-***8 تابع** UPPER

تابع زیر، کاراکترهای الفبایی سلول 1A را به کاراکترهای بزرگ تبدیل می کند.

 $=$ UPPER(A1)

## *-***9 تابع** PROPER

تابع زیر، اولین کاراکتر سلول 1A را به کاراکتر بزرگ و سایر کاراکترهای آنرا به کاراکتر کوچک تبدیل می کند.

=PROPER(A1)

## *-***10 تابع** T

تابع **T**، عبارت داخل پرانتز را از لحاظ متن یا TEXT بودن بررسی می کند . در صورت متن بودن عبارت، عین عبارت را بر می گرداند و در غیر این صورت چیزی نشان نمی دهد.

برای مثال فرض کنید در داخل سلول 1A عبارت متنی "Good "وارد شده ا ست. در این صورت تابع زیر، مقدار "Good "را نشان می دهد.

 $=T(A1)$ 

توجه: در این مثال اگر مقدار داخل سلول 1A عدد 45 باشد حاصل تابع فوق تهی خواهد بود.

## *-***11 تابع** UNICODE

تابع UNICODE، کد عددی مربوط به اولین کاراکتر داخل تابع را نشان می دهد.

برای مثال تابع زیر،کد عددی مربوط به اولین کاراکتر داخل تابع یعنی کد عددی مربوط به کاراکتر "A "که عدد 65 می باشنند را نشان می دهد.

=UNICODE("Ali")

توجه: خروجی دو تابع زیریکسان و برابر با عدد 65 است. دلیلش این است که کاراکتر اول عبارت داخل توابع یکسان هستند.

=UNICODE("Ali")

=UNICODE("Amin")

## *-***12 تابع** CODE

تابع CODE، کد عددی مربوط به کاراکتر داخل تابع را نشان می دهد.

برای مثال تابع زیر، کد عددی مربوط به کاراکتر "A "که همان عدد **65** می باشد، را نشان می دهد.

 $=$ CODE(" $/$ 

توجه: این تابع برعکس تابع CHAR می باشد.

### *-***13 تابع** CHAR

تابع CHAR، کاراکتر مربوط به کد عددی داخل تابع را نشان می دهد.

برای مثال تابع زیر، کاراکتر مربوط به کد 65 که همان حرف "A "می باشد، را نشان می دهد.

 $=CHAR(65)$ 

www.alirahmatitavakol.ir a.tavakol@gmail.com

توجه: این تابع برعکس تابع CODE می باشد.

### *-***14 تابع** ROW

تابع )(ROW، شماره سطر سلولی که این تابع در آن وارد شده، نشان می دهد.

برای مثال اگر این تابع را در سلول 5B وارد کنیم، شماره سطر را که 5 می باشد نشان می دهد.

 $=$ ROW( $)$ 

درصورت وارد کردن آدرس سلولی داخل پرانتز این تابع شماره سطر آن را نشان می دهد. برای مثال حاصل تابع زیر برابر با شماره سطر 6B می باشد که برابر با 6 می باشد.

 $=$ ROW(B6)

*-***15 تابع** COLUMN تابع )(COLUMN ، شماره ستون سلولی که این تابع در آن وارد شده، نشان می دهد.

برای مثال اگر این تابع را در سلول 5B وارد کنیم، شماره ستون را که 5 می باشد نشان می دهد.

=COLUMN()

درصورت وارد کردن آدرس سلولی داخل پرانتز این تابع شماره ستون آن را نشان می دهد.

برای مثال حاصل تابع زیر برابر با شماره ستون 6B می باشد که برابر با 2 می باشد.

=COLUMN(B6)

### *-***16 تابع** ROWS

تابع ROWS ، تعداد سطرهای موجود در محدوده انتخابی را نشان می دهد.

برای مثال تابع زیر، تعداد سطرهای موجود در محدوده انتخابی که برابر با 8 است، را نشان می دهد.

=ROWS(A3:C10)

### *-***17 تابع** COLUMNS

تابع COLUMNS، تعداد ستون های موجود در محدوده انتخابی را نشان می دهد.

صفحه **7** از **18**

www.alirahmatitavakol.ir a.tavakol@gmail.com

برای مثال تابع زیر، تعداد ستون های موجود در محدوده انتخابی که برابر با 3 است، را نشان می دهد.

=COLUMNS(A3:C10)

## *-***18 تابع** SHEET

این تابع شماره کاربرگ (Worksheet (ناحیه انتخابی را نشان می دهد.

مثال: در صورت وارد نکردن ناحیه ای داخل پرانتز - مانند تابع زیر- شماره کاربرگی (Worksheet (که در آن تابع وارد شده را نشان می دهد. مثال اگر این تابع در کاربرگ دوم، وارد شود، عدد 2 و در صورتی که در کاربرگ سوم، وارد شود، عدد 3 نشان داده می شود.

=SHEET()

مثال: تابع زیر شماره کاربرگ ناحیه انتخابی را که برابر با **یک** می باشد را نشان می دهد.

=SHEET(Sheet1!D30)

## *-***19 تابع** SHEETS

این تابع تعداد کاربرگ های موجود (در حال نمایش و مخفی) در فایل (Workbook) را نشان می دهد.

مثال: در صورت وارد نکردن ناحیه ای داخل پرانتز - مانند تابع زیر- تعداد کاربرگ های موجود در فایل را نشان می دهد.

 $=$ SHEET()

نکته: در صورت وارد کردن ناحیه ای داخل پرانتز، تعداد کاربرگ های موجود در فایل را نشان می دهد.

#### *-***20 تابع** TODAY

تابع زیر، تاریخ امروز بر می گرداند.

#### *-***21 تابع** NOW

تابع زیر، تاریخ و زمان حال را بر می گرداند.

=NOW()

=TODAY()

#### *-***22 تابع** MAX

تابع زیر، بزرگترین مقدار را در ناحیه 1A تا 5A بر می گرداند.

 $=MAX(A1:A5)$ 

صفحه **8** از **18**

**@project\_management\_standards :تلگرام کانال**

#### جزوه توابع اکسل علی رحمتی توکل

 $=$ MIN(A1:A5)

 $=$ SUM(A2:A4)

### *-***23 تابع** MIN

تابع زیر، کمترین مقدار را در ناحیه 1A تا 5A بر می گرداند.

## *-***24 تابع** SUM

تابع زیر، مجموع اعداد ناحیه انتخاب شده را محاسبه می کند.

## *-***25 تابع** AVERAGE

تابع زیر، میانگین اعداد ناحیه انتخاب شده را محاسبه می کند.

 $=$ AVERAGE (A2:A4)

 $=$ PRODUCT(A2:A4)

## *-***26 تابع** PRODUCT

تابع زیر، ضرب اعداد ناحیه انتخاب شده را محاسبه می کند.

## *-***27 تابع عددی** ABS

تابع زیر، قدرمطلق عدد مندرج در ناحیه انتخاب شده را محاسبه می کند.

#### $=$ ABS(A2)

## *-***28 تابع عددی** INT

تابع زیر، جزء صحیح عدد مندرج در ناحیه انتخاب شده را محاسبه می کند.

#### $=INT(A2)$

## *-***29 تابع عددی** MOD

تابع زیر باقیمانده تقسیم مقدار سلول 1A بر مقدار سلول 1B را نشان می دهد.

 $=$ MOD $(A1,B1)$ 

برای مثال تابع زیر باقیمانده تقسیم عدد "47" بر 6 را که برابر با 5 می باشد نشان می دهد.

=MOD(47,6)

## *-***30 تابع عددی** EVEN

تابع زیر گرد شده مقدار سلول 1A به اولین عدد زوج بزرگتر از خود را نشان می دهد.

صفحه **9** از **18**

**@project\_management\_standards :تلگرام کانال**

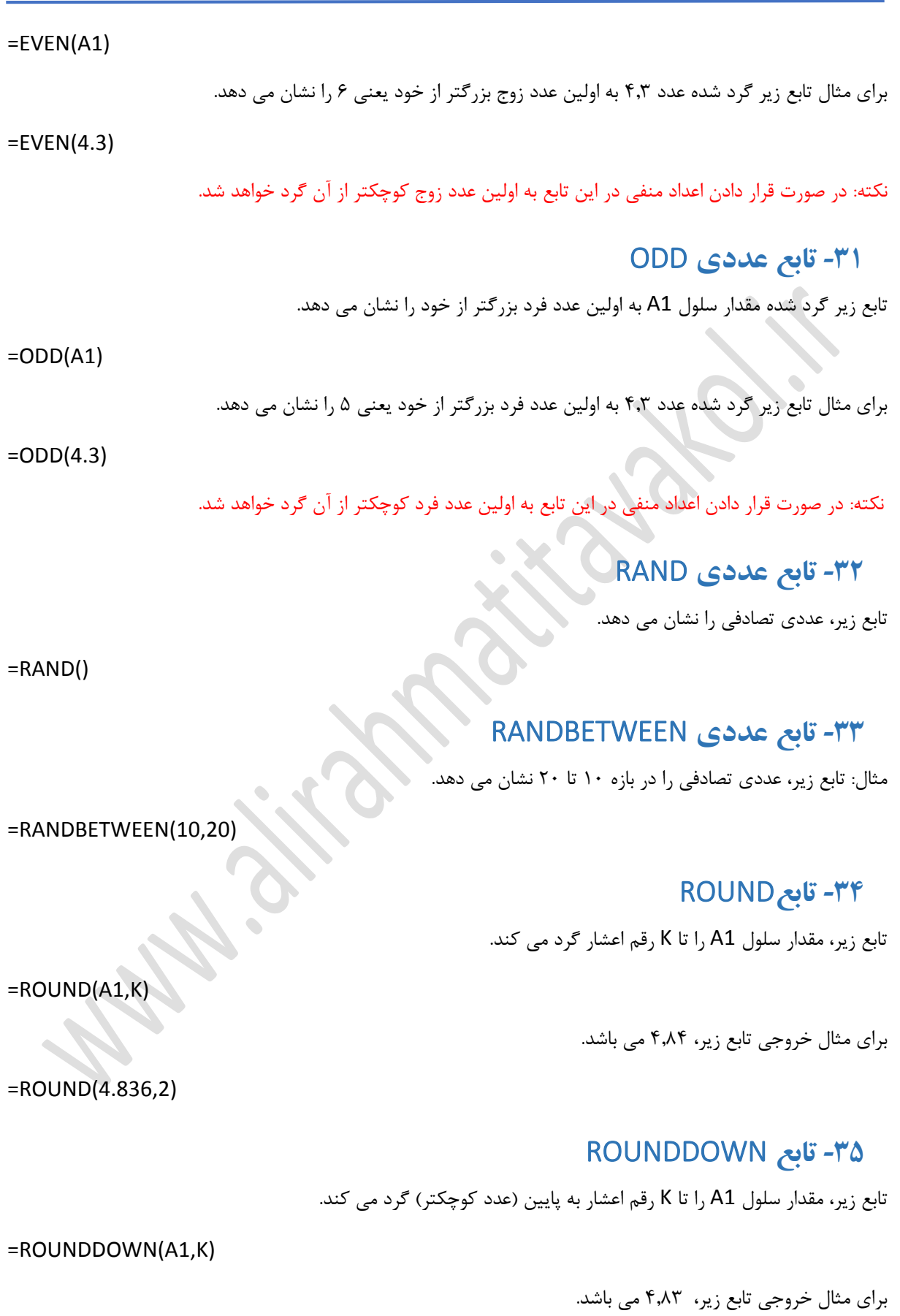

=ROUNDDOWN(4.836,2)

## *-***36 تابع**ROUNDUP

تابع زیر، مقدار سلول 1A را تا K رقم اعشار به باال )عدد بزرگتر( گرد می کند.

 $=$ ROUNDUP(A1,K)

برای مثال خروجی تابع زیر، 4.84 می باشد.

*-***37 تابع** IF

=ROUNDUP(4.836,2)

تابع زیر، صحت شرطی را بررسی می نماید و در صورت صحت داشتن شرط ، عبارت دوم و در غیر این صورت، عبارت آخر را نشان داده یا محاسبه می نماید.

مثال: تابع زیر، صحت شرط بزرگتر بودن مقدار سلول A1 از عدد ٢٠ را برر سی می نماید و در صورت صحت دا شتن شرط، عدد 5 و در غیر این صورت، عدد 30 را نشان می دهد.

=IF(A1>20,5,30)

مثال: تابع زیر، صحت شرط بزرگتر بودن مقدار سلول 1A از 2 برابر مقدار سلول 2A را برر سی می نماید و در صورت صحت داشتن شرط، حاصل جمع سلول های 1B و 2B و در غیر این صورت، عدد 30 را نشان می دهد.

=IF(A1>(2\*A2),B1+B2,30)

#### *-***38 تابع** EXACT

تابع زیر، برابر بودن مقادیر سلول های 1A و 1B را بررسی کرده و در صورت برابر بودن آنها مقدار TRUE و در غیر این صورت مقدار FALSE را برمی گرداند.

 $=$ EXACT(A1,B1)

#### *-***39 تابع** AND

تابع زیر، صحت چند شرط را بررسی کرده و در صورت صحت تمامی آنها مقدار TRUE و در غیر این صورت مقدار FALSE را برمی گرداند.

=AND(A1>2,B1=5)

#### *-***40 تابع** OR

تابع زیر، صنحت چند شنرط را بررسنی کرده و در صنورت عدم صنحت تمامی آنها مقدار FALSE و در غیر این صنورت مقدار TRUE را برمی گرداند.

=OR(A1>2,B1=5)

صفحه **11** از **18**

**@project\_management\_standards :تلگرام کانال**

#### *-***41 تابع** CLEAN

تابع زیر، مقدار سلول 1A را بدون تمامی کاراکترهای ENTER+ALT آن بر می گرداند.

 $=$ CLEAN(A1)

## *-***42 تابع** TRIM

تابع زیر، مقدار سلول A1 را با حذف کاراکترهای SPACE اضافه (بیش از یک عدد) بر می گرداند.

 $=TRIM(A1)$ 

# *-***43 تابع** ISBLANK

تابع زیر، در صورت خالی بودن سلول 1A مقدار TRUE و در غیر این صورت مقدار FALSE را برمی گرداند.

 $=$  ISBLANK (A1)

## *-***44 تابع** ISTEXT

تابع زیر، در صورت متن بودن یا فرمت TEXT داشتن محتویات سلول 1A مقدار TRUE و در غیر این صورت مقدار FALSE را برمی گرداند.

=ISTEXT(A2)

## *-***45 تابع** ISNUMBER

تابع زیر، در صورت عدد بودن محتویات سلول 1A مقدار TRUE و در غیر این صورت مقدار FALSE را برمی گرداند.

=ISNUMBER(A2)

## *-***46 تابع** FIND

تابع زیر، از اولین کاراکتر در سلول 1A شروع به جستجو کرده و در صورت یافتن عبارت داخل عالمت "" شماره اولین کاراکتر آن را برمی گرداند. البته به جای عدد یک می توان نقطه شروع جستجوی دیگری را در نظر گرفت.

=FIND("TEACHER",A1,1)

توجه: این تایع به حروف بزرگ و کوچک حساس می باشد.

## *-***47 تابع** SEARCH

تابع زیر، از اولین کاراکتر در سلول 1A شروع به جستجو کرده و در صورت یافتن عبارت داخل عالمت "" شماره اولین کاراکتر آن را برمی گرداند. البته به جای عدد یک می توان نقطه شروع جستجوی دیگری را در نظر گرفت.

=SEARCH("TEACHER",A1,1)

توجه: این تایع به حروف بزرگ و کوچک حساس نمی باشد.

صفحه **12** از **18**

**@project\_management\_standards :تلگرام کانال**

## *-***48 تابع** VLOOKUP

تابع زیر، مقدار سلول 1A را در اولین ستون محدوده 1B تا 5D جستجو کرده و در صورت یافتن آن در همان سط ر شروع به حرکت کرده تا به دومین ستون در همان سطر برسد و آن مقدار را نشان می دهد.

=VLOOKUP(A1,B1:D5,2,FALSE)

## *-***49 تابع** HLOOKUP

تابع زیر، مقدار سلول 1A را در اولین سطر محدوده 1B تا 5D جستجو کرده و در صورت یافتن آن در همان ستون شروع به حرکت کرده تا به دومین سطر در همان ستون برسد و آن مقدار را نشان می دهد.

=HLOOKUP(A1,B1:D5,2,FALSE)

# *-***50 تابع** COUNTIFS

تابع زیر، تعداد سننطرهایی را می شننمارد که در ناحیه 1D تا 5D مقداری برابر با 1A و در در ناحیه 1E تا 5E مقداری برابر با 2A و در در ناحیه 1F تا 5F مقداری برابر با 3A داشته باشند.

=COUNTIFS(D1:D5,A1,E1:E5,A2,F1:F5,A3)

#### *-***51 تابع** SUMIFS

تابع زیر، حا صل جمع ناحیه A2 تا A6 را محا سبه می کند البته به شرطی هر یک از سلول های این ناحیه در مجموع درنظر گرفته می شوند که در سطر متناظر آنها در ناحیه 2B تا 6B مقداری برابر با 11B و در سطر متناظر آنها در ناحیه 2C تا 6C مقداری برابر با 11C موجود باشد.

=SUMIFS(A2:A6,B2:B6,B11,C2:C6,C11)

برای مثال با وارد کردن تابع فوق در سلول 13B حاصل جمع شرطی برابر با 7 خواهد بود.

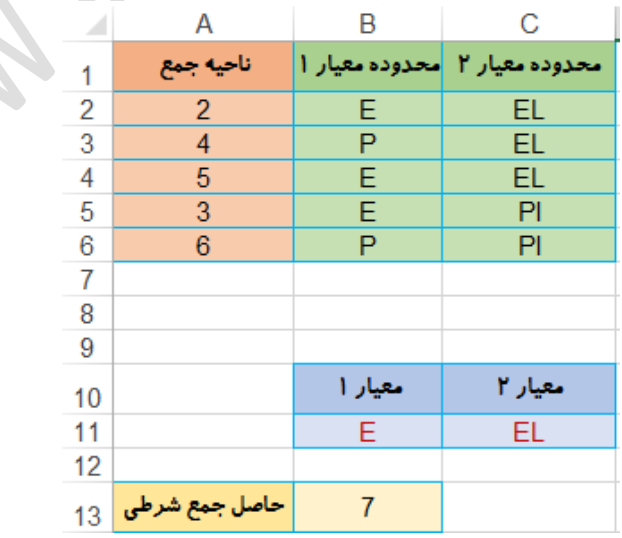

www.alirahmatitavakol.ir a.tavakol@gmail.com

#### جزوه توابع اکسل علی رحمتی توکل

## *-***52 تابع** REPT

تابع زیر مقدار سلول 1A را به دفعاتی برابر با مقدار سلول 1B تکرار می کند.

 $=$ REPT(A1,B1)

مثال: تابع زیر با تکرار کلمه ALI به میزان 3 بار دارای خروجی ALIALIALI می باشد.

=REPT("ALI",3)

صفحه **14** از **18**

www.alirahmatitavakol.ir a.tavakol@gmail.com

در ادامه نمونه هایی از گزارش های داشننبوردی که می توان با اسننتفاده از ابزارهای نرم افزار Excel به آنها دست یافت ارائه شده است:

## **گزارش 1**

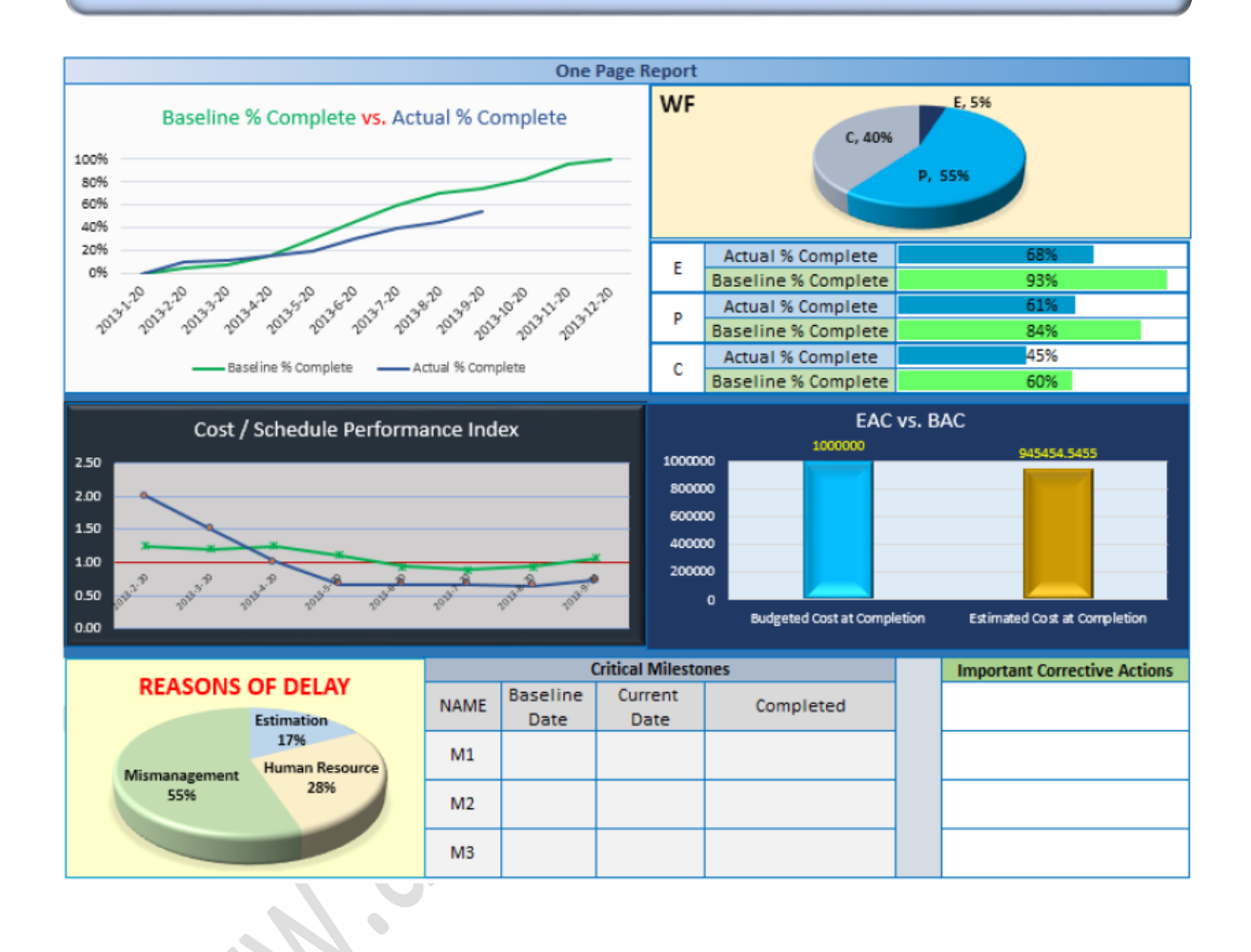

www.alirahmatitavakol.ir a.tavakol@gmail.com

صفحه **15** از **18**

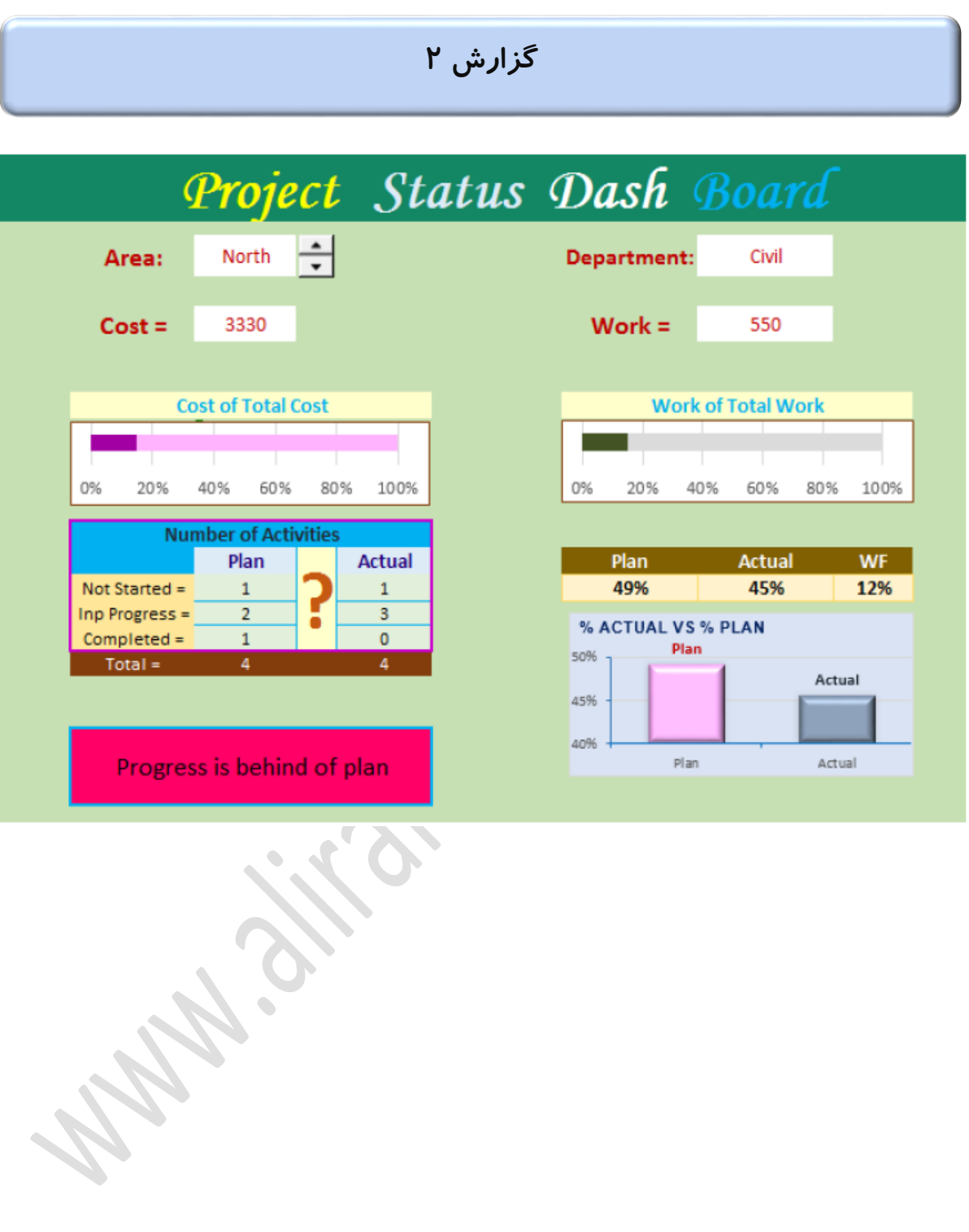

www.alirahmatitavakol.ir a.tavakol@gmail.com

صفحه **16** از **18**

## **گزارش 3**

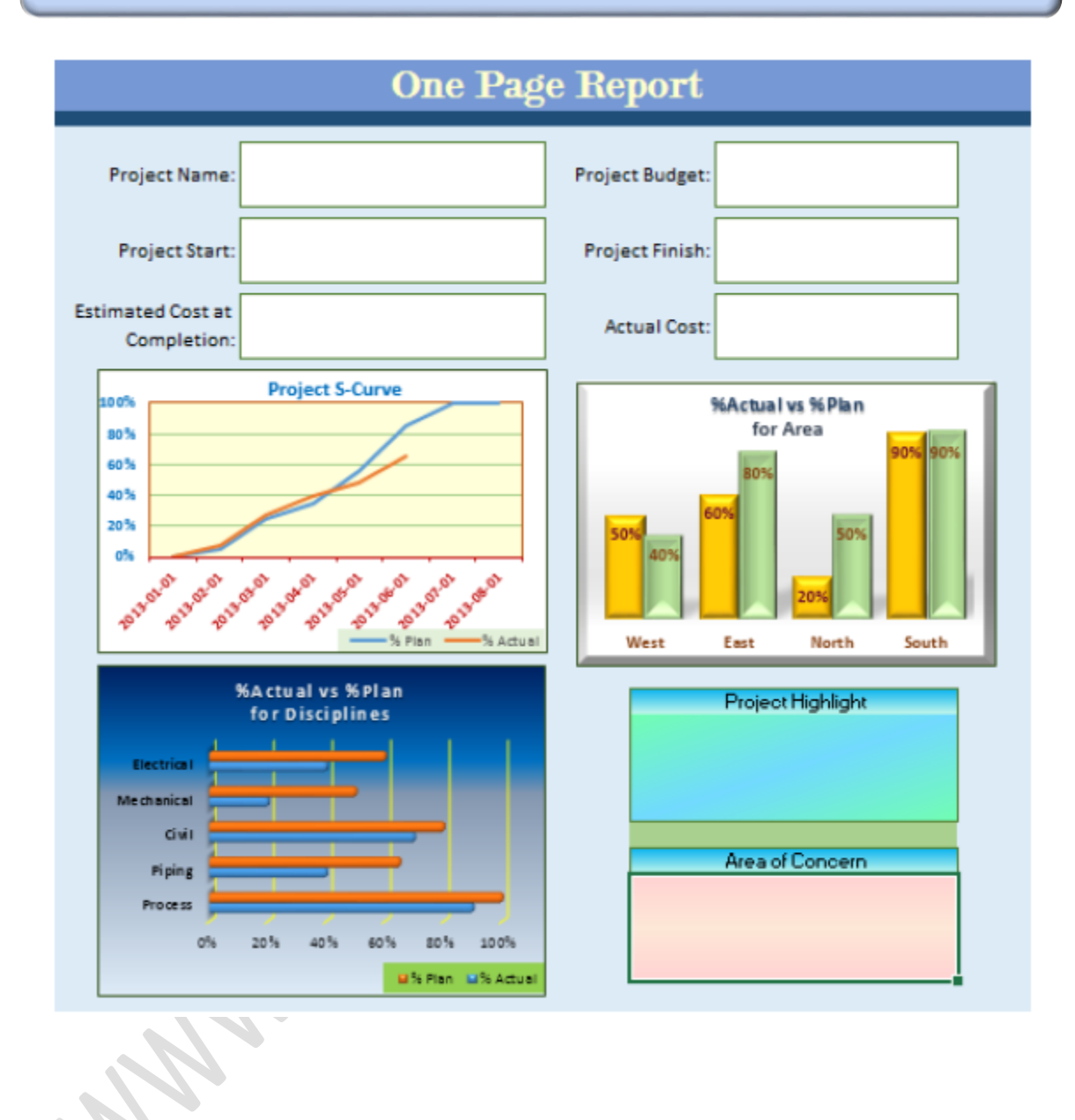

www.alirahmatitavakol.ir a.tavakol@gmail.com

صفحه **17** از **18**

## **گزارش 4**

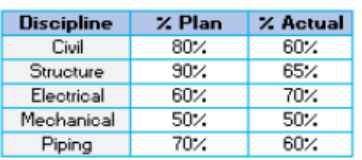

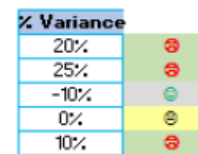

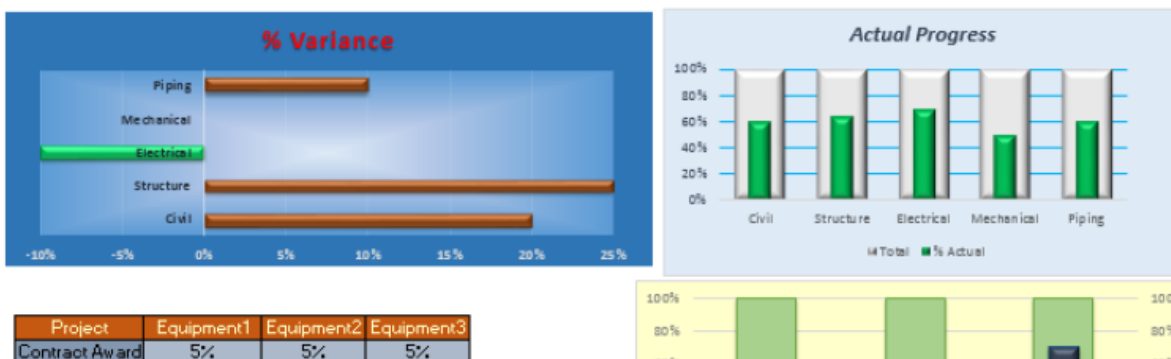

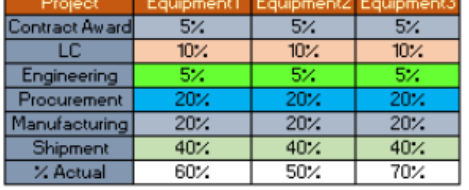

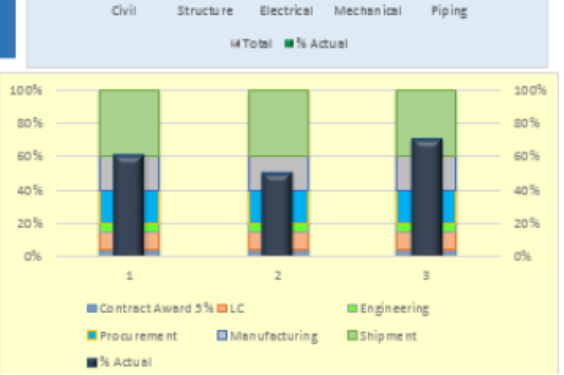

www.alirahmatitavakol.ir a.tavakol@gmail.com

صفحه **18** از **18**